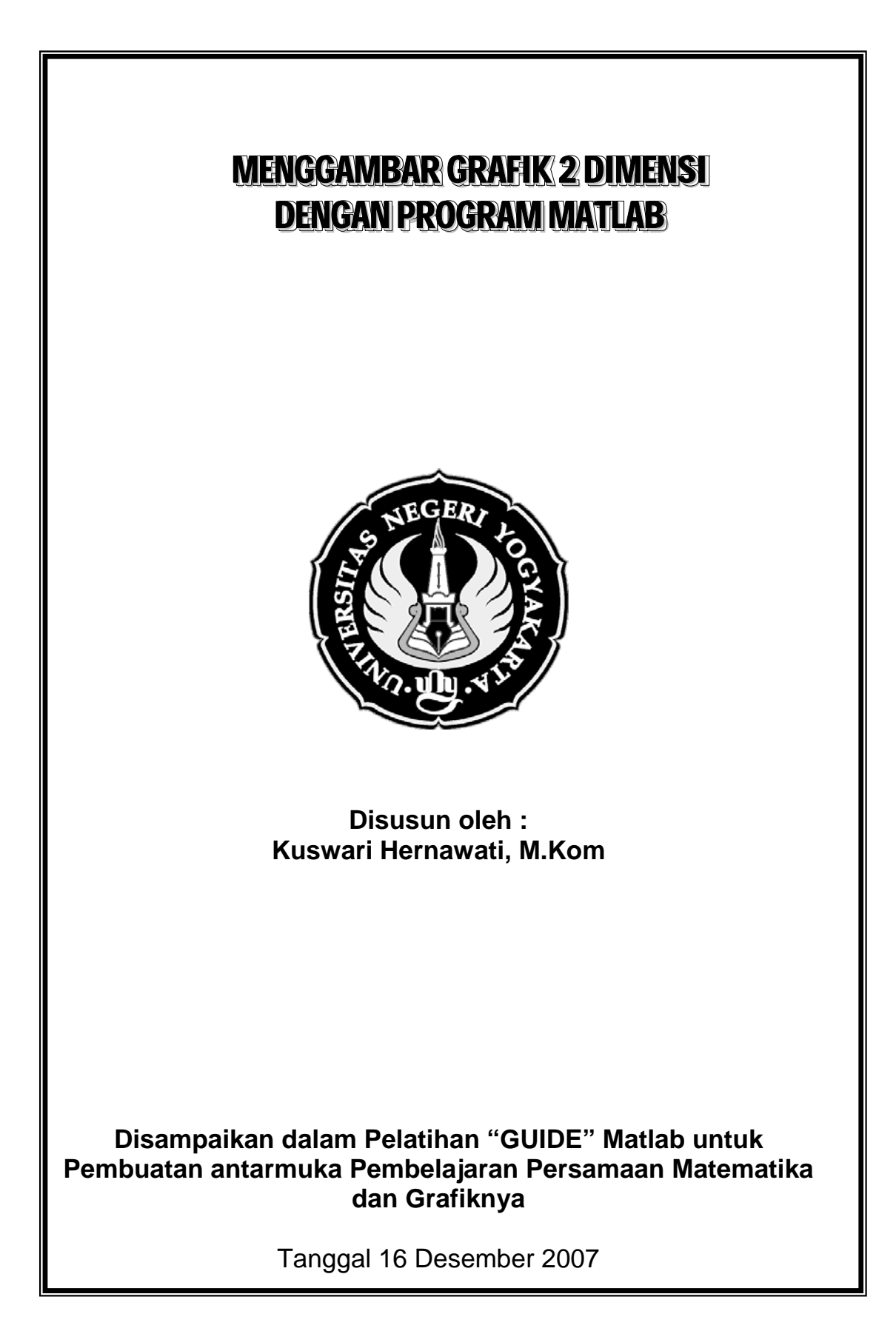

## **Grafik 2D**

## **Perintah dasar menggambar grafik 2D**

**Plot** 

Sintaks

• plot(Y)  $\rightarrow$  menggambar garis yang didefinisikan oleh titik Y vs indeksnya (Y bil real) Contoh :

```
Y = [1 3 5 4 7 0 9 8 2];
```
- plot(Y)
- plot $(X, Y) \rightarrow$  menggambar garis yang didefinisikan oleh pasangan X vs Y Contoh :

```
x = -pi:pi/10:pi;y = \tan(\sin(x)) - \sin(\tan(x));plot(x,y)
```
# **Menggambar beberapa grafik dalam 1 gambar**

Contoh :

- $t = 0$ :pi/100:2\*pi;
- $y = \sin(t)$ ;
- $y2 = \sin(t 0.25)$ ;
- $y3 = \sin(t-0.5)$ ;
- $plot(t,y,t,y2,t,y3)$

**Mengatur Grafik** 

• LineStyle(bentuk garis) pada grafik, dapat diatur dengan memilih bentuk :

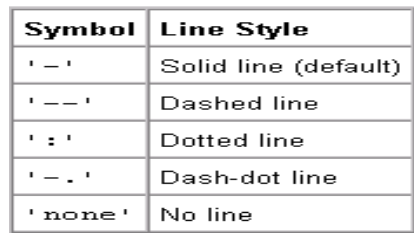

- **LineWidth** : mengatur ketebalan garis. Default LineWidth adalah 0.5 points (1 point = 1/72 inch).
	- $x = -pi:pi/10:pi;$
	- $y = \tan(\sin(x)) \sin(\tan(x));$
	- $plot(x,y,'-.,'LineWidth',2)$
- **Marker** →menggambar bentuk(mark) titik data

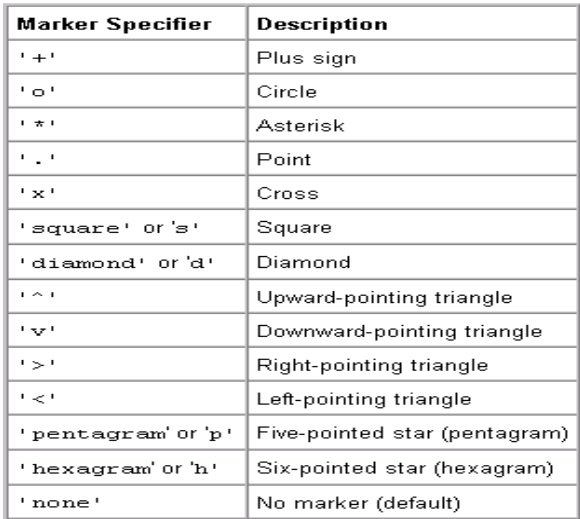

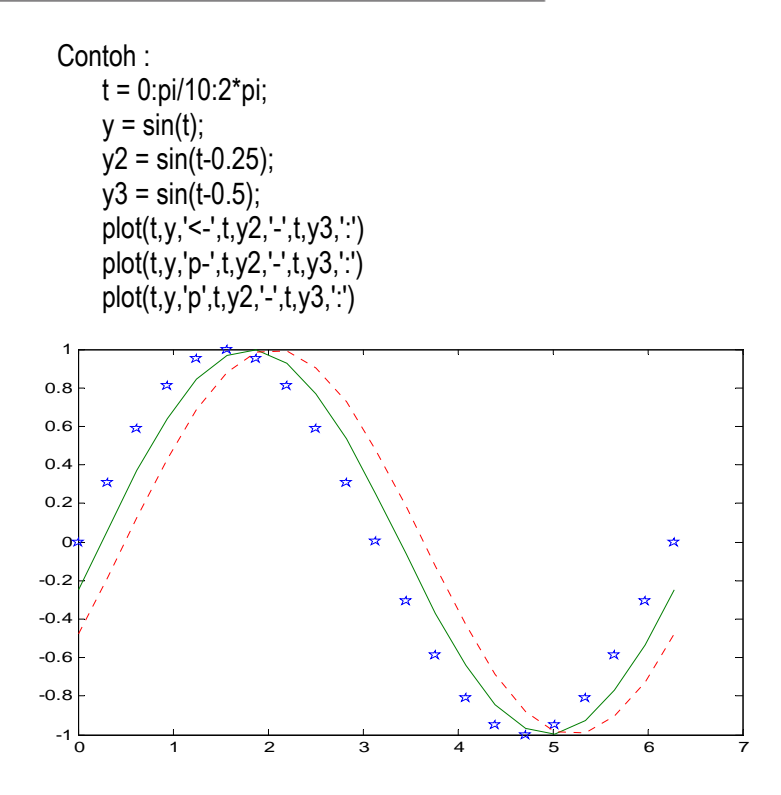

 **Mengatur Warna Garis** 

- Warna garis dapat diatur dengan menambahkan pilihan warna, yaitu :
- r : merah
- g : hijau
- b : biru
- y : kuning
- k : hitam
- w : putih
- c : cyan
- m : magenta

Contoh : plot(t,y,'r-',t,y2,'g-\*',t,y3,'c:')

- **MarkerEdgeColor** →mengatur warna garis dari edge dengan mark circle, square, diamond, pentagram, hexagram, 4 segitiga
- **MarkerFaceColor** → mengatur fill warna edge dengan mark circle, square, diamond, pentagram, hexagram, 4 segitiga)
- **MarkerSize**→ mengatur ukuran ketebalan garis edge. Nilai default MarkerSize 6 point (1 point =  $1/72$  inch1).

**Contoh** 

- $x = -pi:pi/10:pi;$
- $y = \tan(\sin(x)) \sin(\tan(x));$
- $plot(x,y,'-rp','LineWidth',2,...)$ 
	- 'MarkerEdgeColor','k',... 'MarkerFaceColor','g',... 'MarkerSize',10)

**Mengatur Nilai pada sumbu** 

- $x = -pi$ : 1:pi;
- $y = \sin(x)$ ;
- $plot(x,y)$
- set(gca,'XTick',-pi:pi/2:pi)
- set(gca,'XTickLabel',{'-pi','-pi/2','0','pi/2','pi'})

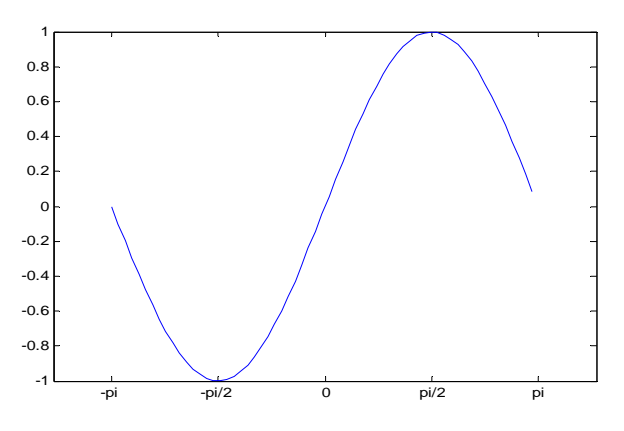

**Menambahkan Label & Judul grafik** 

- xlabel →menambahkan label untuk sumbu x
- ylabel →menambahkan label untuk sumbu y
- title  $\rightarrow$  menambahkan judul
	- Contoh : xlabel('Sudut') ylabel('Nilai') title('Grafik Fungsi Sinus')

#### **Menambahkan legend pada grafik**

Contoh :  $x = -pi:pi/20:pi;$  $plot(x, cos(x), '-ro', x, sin(x), '-.b', x, tan(x))$ h = legend('cos','sin','tangen');

**Menggambar beberapa grafik dalam windows yang berbeda**  Contoh :

 $x = -pi:pi/20:pi;$  $plot(x, cos(x), -ro')$ title('Grafik Cosinus') figure  $plot(x,sin(x),'-b')$ title('Grafik Sinus')

**Menggambar beberapa grafik dalam windows yang sama** 

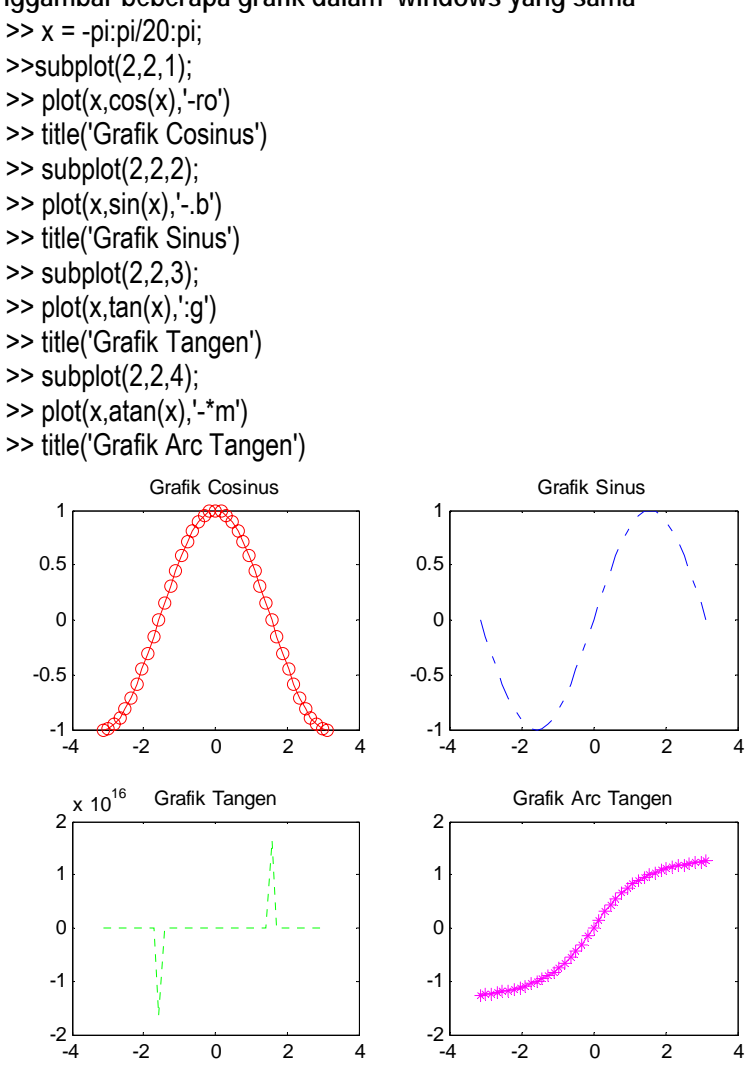

*Pelatihan "GUIDE' Matlab untuk Pembuatan Antarmuka Pembelajaran Persamaan Matematika dan Grafiknya*  5

- grid→memunculkan grid line pada gambar (on dan off)
- grid on→memunculkan grid line pada gambar
- grid off→menghilangkan grid line pada gambar

### **Menambahkan teks pada grafik**

Sintaks : text(x,y,'string') Contoh : plot(0:pi/20:2\*pi,sin(0:pi/20:2\*pi)) text(0,0,' sin(\pi)','FontSize',10) text(pi,0,' \leftarrow sin(\pi)','FontSize',18)

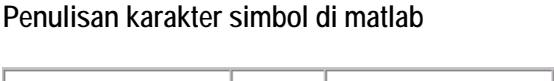

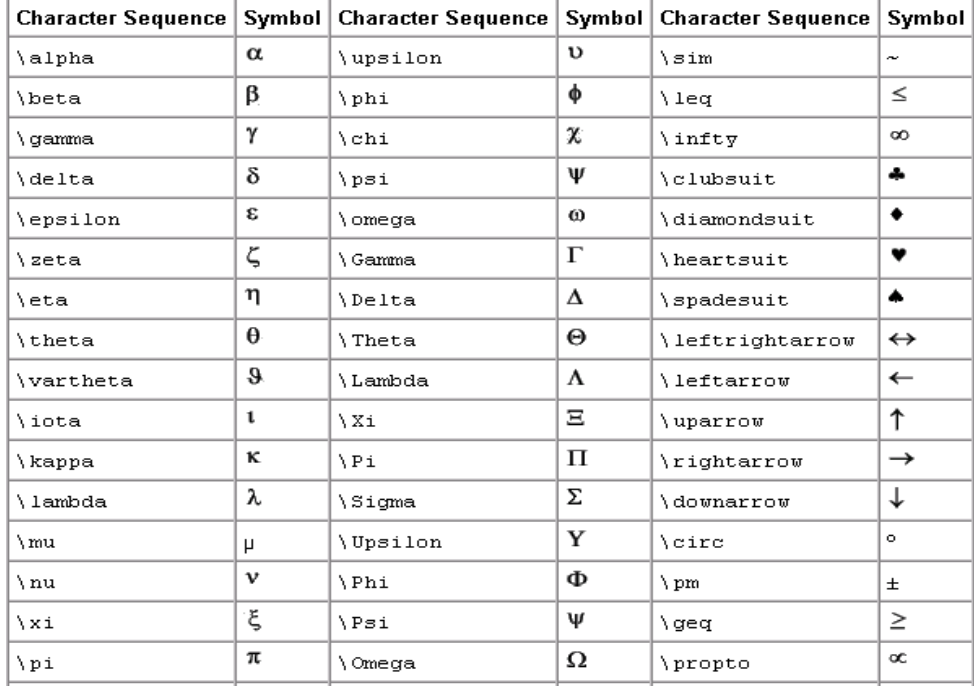

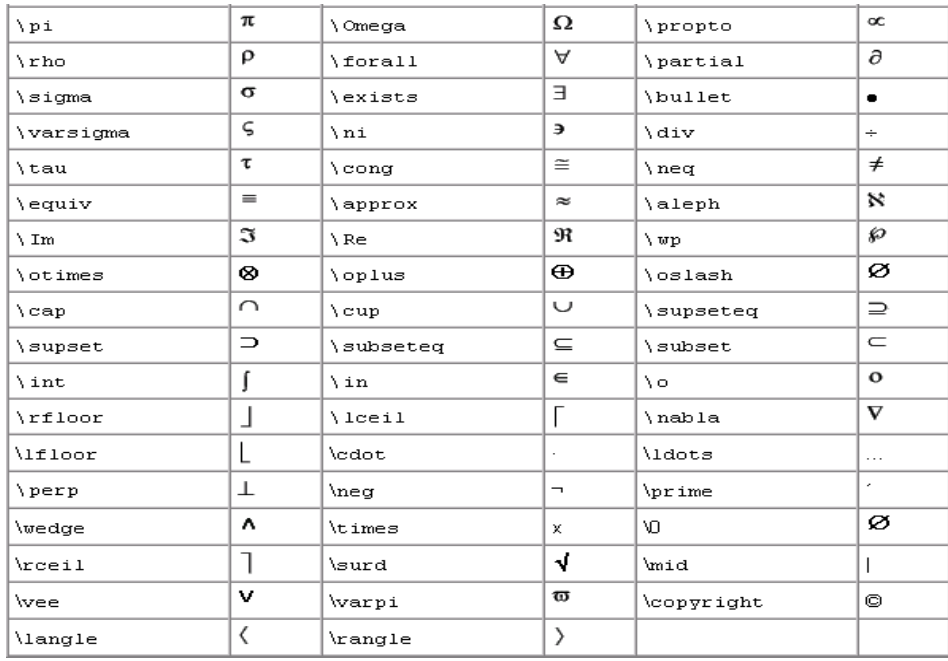

Contoh :

 $text(0.4,.5,'e'\{i\omega\} = cos(\omega\tau) + i sin(\omega\tau)\$ 

**Mengatur teks dengan mouse** 

• Sintaks : gtext('string1','string2',...) Contoh :  $x = -pi$ : 1:pi;

 $y = \sin(x)$ ; plot(x,y)

```
gtext('sin(\pi)')
```
fill  $\rightarrow$  fill warna pada grafik  $fill(x,y,c')$ 

**Stairs** 

Untuk menggambar grafik tangga Contoh :  $x =$  linspace(-2\*pi,2\*pi,40); stairs(x,sin(x))

## **bar, barh**

- Untuk menggambar grafik batang
- Sintaks :
	- $-$  bar(Y)
	- $-$  bar(x,Y)
	- bar(...,width)
	- $-$  bar(...,'style')  $\rightarrow$  'stack','group'
	- $-$  bar(...,'bar\_color')  $\rightarrow$  'r',g', ...

```
Contoh
Y = round(rand(5,3)*10);subplot(2,2,1)bar(Y,'group') 
title ('Group') 
subplot(2,2,2) 
bar(Y,'stack') 
title('Stack') 
subplot(2,2,3) 
barh(Y,'stack') 
title ('Stack') 
subplot(2,2,4) 
bar(Y,1.5) 
title ('Width = 1.5')
```
**Pie** 

- Menggambar pie chart
- Sintaks : pie(X) pie(X,explode) pie(...,labels) Contoh x = [1 3 0.5 2.5 2]; pie(x)
- $x = [1 3 0.5 2.5 2];$  explode=[0 1 0 0 0]; pie(x, explode)
- $x = [1 3 0.5 2.5 2];$  explode=[0 1 0 0 0]; pie(x, explode, {'baju','makanan','minuman','buku','pensil'})